## IBM Integration Designer **Versión 8.5**

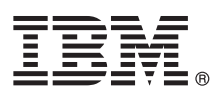

# **Guía de inicio rápido**

*Iníciese en la instalación y configuración de IBM Integration Designer V8.5*

**Versión traducida:** para obtener la Guía de inicio rápido en otros idiomas, imprima el PDF específico del idioma del CD de la Guía de inicio rápido.

## **Visión general del producto**

 $IBM^{\circledR}$  Integration Designer es un entorno de creación completo que puede utilizar para la integración de principio a fin en la arquitectura orientada a servicios (SOA). Basado en Eclipse, Integration Designer es una herramienta de integración y de gestión de procesos de negocio basados en SOA entre IBM Business Process Manager (BPM) y WebSphere Adapters. Integration Designer simplifica la integración con características enriquecidas que agilizan la adopción de SOA presentando los activos de TI existentes como componentes de servicio, lo que fomenta la reutilización y la eficiencia.

![](_page_0_Picture_7.jpeg)

## **1 Paso 1: Acceda al software y la documentación**

Si ha descargado el producto desde Passport Advantage, siga las instrucciones del [documento de descarga](http://www.ibm.com/support/docview.wss?uid=swg24034321) [\(http://www.ibm.com/support/docview.wss?uid=swg24034321\)](http://www.ibm.com/support/docview.wss?uid=swg24034321).

Esta oferta de producto incluye los componentes siguientes:

- v CD de la Guía de inicio rápido
- IBM Integration Designer V8.5.0
- CICS Transaction Gateway V9.0 (opcional)

Este producto está configurado para acceder a los temas de ayuda, incluidas las instrucciones de instalación, desde los sitios de documentación de IBM. Puede acceder al contenido de la ayuda desde el menú Ayuda del producto. También puede encontrar la documentación de Integration Designer en el [Information Center de IBM BPM](http://pic.dhe.ibm.com/infocenter/dmndhelp/v8r5m0/index.jsp) [\(http://pic.dhe.ibm.com/](http://pic.dhe.ibm.com/infocenter/dmndhelp/v8r5m0/index.jsp) [infocenter/dmndhelp/v8r5m0/index.jsp\)](http://pic.dhe.ibm.com/infocenter/dmndhelp/v8r5m0/index.jsp).

Si desea la documentación completa, incluidas las instrucciones de instalación, consulte la [biblioteca de Integration](http://www.ibm.com/software/integration/integration-designer/library/documentation) [Designer](http://www.ibm.com/software/integration/integration-designer/library/documentation) [\(http://www.ibm.com/software/integration/integration-designer/library/documentation\)](http://www.ibm.com/software/integration/integration-designer/library/documentation).

## **2 Paso 2: Evalúe la configuración del sistema y el hardware**

Para comprender cómo utilizar Integration Designer, consulte la *Guía de inicio de IBM Integration Designer* en el [Information](http://pic.dhe.ibm.com/infocenter/dmndhelp/v8r5m0/index.jsp) [Center de IBM BPM](http://pic.dhe.ibm.com/infocenter/dmndhelp/v8r5m0/index.jsp) [\(http://pic.dhe.ibm.com/infocenter/dmndhelp/v8r5m0/index.jsp\)](http://pic.dhe.ibm.com/infocenter/dmndhelp/v8r5m0/index.jsp).

Para ver los requisitos del sistema, consulte los [Requisitos detalles del sistema IBM Integration Designer](http://www.ibm.com/support/docview.wss?uid=swg27022441) [\(http://www.ibm.com/support/docview.wss?uid=swg27022441\)](http://www.ibm.com/support/docview.wss?uid=swg27022441).

![](_page_0_Picture_19.jpeg)

#### **3 Paso 3: Instale IBM Integration Designer**

![](_page_1_Picture_1.jpeg)

Para instalar Integration Designer, siga estos pasos:

- 1. Inserte el DVD maestro de Integration Designer en la unidad de DVD, o extraiga los archivos para su sistema operativo desde la imagen descargable.
- 2. Si la ejecución automática no está habilitada en el sistema, o bien si los archivos del producto se extrajeron desde una imagen descargable, inicie el programa de instalación de Integration Designer:
	- v En Microsoft Windows, ejecute launchpad.exe (o launchpad64.exe para Windows de 64 bits) desde el directorior raíz.
	- v En Linux, ejecute launchpad.sh desde el directorio raíz.
- 3. En el launchpad, seleccione el entorno que desea instalar y pulse **Siguiente**.
- 4. Siga las instrucciones del asistente de instalación.

#### **Importante:**

- v Si IBM Installation Manager no se detecta en la estación de trabajo, se instalará antes de que empiece el proceso de instalación de Integration Designer.
- v Si sale de Installation Manager antes de completar la instalación de Integration Designer, debe reiniciar Installation Manager desde el launchpad. Si inicia Installation Manager directamente, no está preconfigurado con la información necesaria de los repositorios de instalación.
- v Encontrará información detallada sobre las opciones de instalación de Installation Manager e Integration Designer, que incluyen las instalaciones de software opcional, en la Guía de instalación, a la que se puede acceder desde el launchpad.

Una vez instalado Integration Designer, puede acceder a la ayuda del usuario desde el menú o el botón **Ayuda**.

#### **Más información**

- **?** Para ver los recursos técnicos adicionales, consulte los enlaces siguientes:
	- v [Información de Integration Designer](http://www.ibm.com/software/integration/designer/) [\(http://www.ibm.com/software/integration/designer/\)](http://www.ibm.com/software/integration/designer/)
	- v [Página de gestión de procesos de negocio en developerWorks](http://www.ibm.com/developerworks/websphere/zones/bpm/) [\(http://www.ibm.com/developerworks/websphere/zones/](http://www.ibm.com/developerworks/websphere/zones/bpm/) [bpm/\)](http://www.ibm.com/developerworks/websphere/zones/bpm/)
	- v [Información de soporte](http://www.ibm.com/support/entry/portal/Overview/Software/WebSphere/IBM_Integration_Designer) [\(http://www.ibm.com/support/entry/portal/Overview/Software/WebSphere/](http://www.ibm.com/support/entry/portal/Overview/Software/WebSphere/IBM_Integration_Designer) IBM Integration Designer)

Materiales bajo licencia de IBM Integration Designer V8.5 - Propiedad de IBM. © Copyright IBM Corp. 2000, 2013. Derechos restringidos de los usuarios del gobierno de los EE.UU. - La utilización, duplicación o divulgación e restringida por el GSA ADP Schedule Contract con IBM Corp.

IBM, el logotipo de IBM, ibm.com, CICS, developerWorks, Passport Advantage y WebSphere son marcas registradas o marcas comerciales registradas de International Business Machines Corp., registradas en muchas jurisdicciones de todo el mundo. Otros nombres de productos y servicios pueden ser marcas registradas de IBM o de otras empresas. Está disponible una lista actual de las marcas registradas de IBM en la web en "Copyright and trademark inform (Información de copyright y marcas registradas) [\(www.ibm.com/legal/copytrade.shtml\)](http://www.ibm.com/legal/copytrade.shtml).

Linux es una marca registrada de Linus Torvalds en los Estados Unidos y/o en otros países. Microsoft y Windows son marcas registradas de Microsoft Corporation en Estados Unidos y otros países. Otros nombres de empresas, productos o servicios pueden ser marcas registradas o marcas de servicio de terceros.

Número Pieza: CF3RSML

![](_page_1_Picture_23.jpeg)